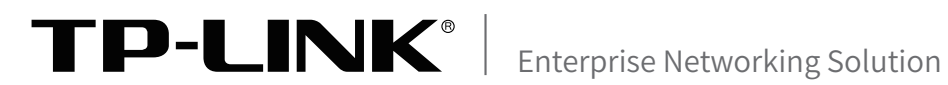

# 安装手册

# 高性能企业级万兆路由器 TL-NR6700E TL-NR6700 TL-NR6500 TL-NR6300

高性能企业级千兆路由器 TL-NR6100

声明

Copyright © 2023 普联技术有限公司 版权所有,保留所有权利

未经普联技术有限公司明确书面许可,任何单位或个人不得擅自仿制、复制、誊抄或转译本手册部分或全部内 容,且不得以营利为目的进行任何方式(电子、影印、录制等)的传播。

TP-LINK<sup>®</sup>为普联技术有限公司注册商标。本手册提及的所有商标,由各自所有人拥有。本手册所提到 的产品规格和资讯仅供参考,如有内容更新,恕不另行通知。除非有特殊约定,本手册仅作为使用指导,所作 陈述均不构成任何形式的担保。

# 相关文档

除本安装手册外,我们还提供以下文档的电子版本。如需获取最新产品资料,请登 录https://resource.tp-link.com.cn/。

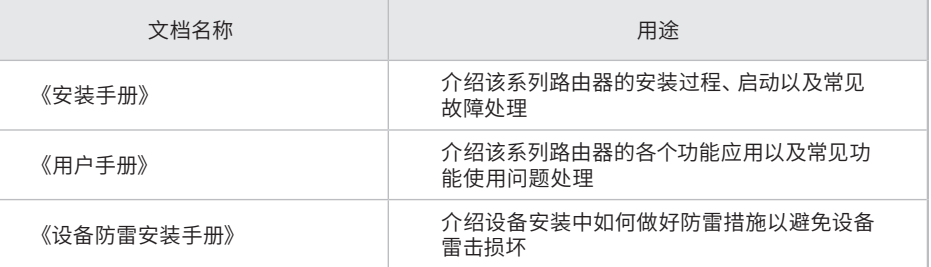

如果通过相关文档的指导仍不能解决问题,请您直接联系 TP-LINK 技术支持服务 中心,我们将为您提供技术支持服务。

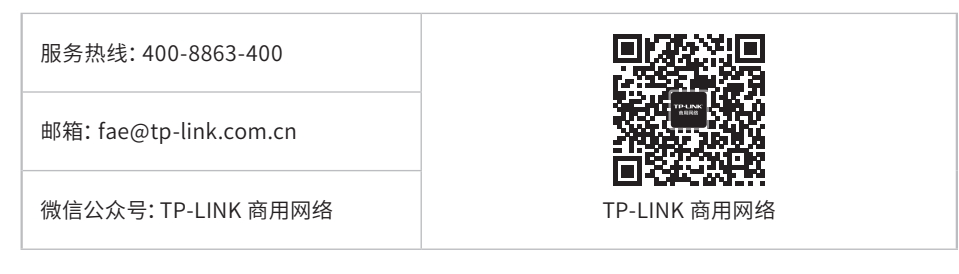

# 安装手册简介

《安装手册》主要介绍了路由器的硬件特性、安装方法以及在安装过程中应注意 事项。

本手册包括以下章节:

第1章:产品介绍。简述路由器的基本功能特性并详细介绍外观信息。

第2章:产品安装。描述路由器的硬件安装环境以及安装方法。

第3章:硬件连接。介绍路由器各接口的连线方法。

第4章:登录WEB管理系统。介绍登录路由器WEB管理系统的方法。

附录A:常见故障处理。

附录B:产品保修卡。

附录C:有毒有害物质声明。

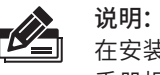

在安装设备之前及安装设备过程中为避免可能出现的设备损坏及人身伤害,请仔细阅读本 手册相关内容。

阅读对象

本手册适合下列人员阅读:

网络工程师

网络管理员

# 约定

本手册以下部分,如无特别说明,均以TL-NR6700为例介绍,所提到的路由器是指 高性能企业级路由器,产品示图仅为示意,请以实际机型为准。

本手册采用了如下几种醒目标志来表示操作过程中应该注意的地方,这些标志的 含义如下:

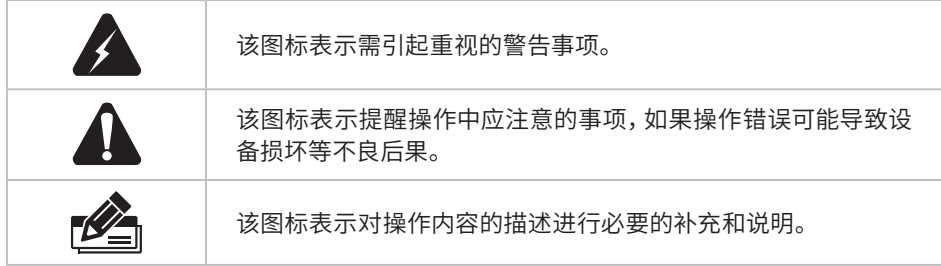

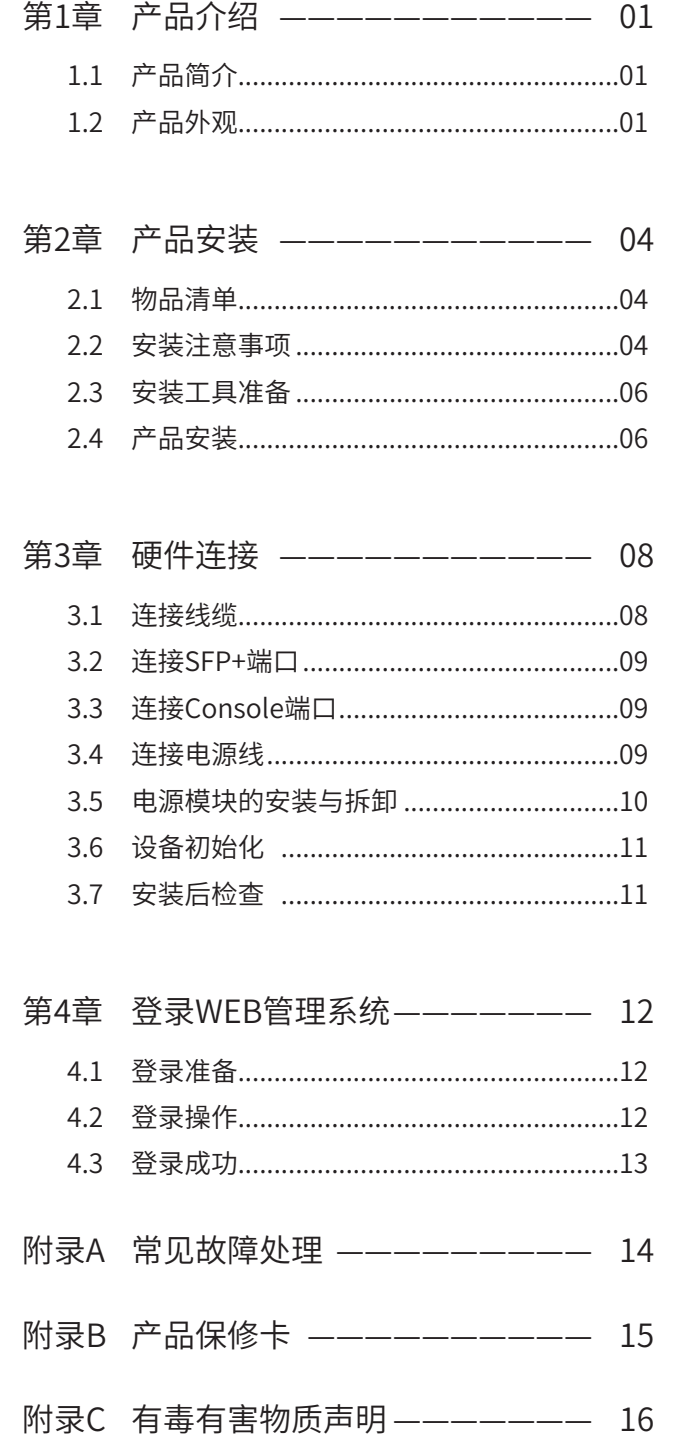

# 第1章 产品介绍

## $1.1$ 产品简介

该系列路由器是TP-LINK专为大中型企业、园区、酒店、无线覆盖等环境开发的高性能企 业级路由器,采用x86高性能处理器,大容量高速DDRIV内存,支持VPN、AP管理、接入认 证、攻击防护及带宽管理等丰富的功能特性,适合组建高效、安全、易管理的企业网络。

## $1.2$ 产品外观

### ■ 前面板

TL-NR6700E前面板,如图1-1所示。

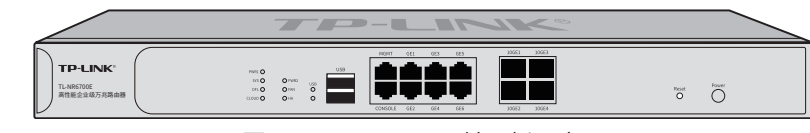

图1-1 TL-NR6700E前面板示意图

TL-NR6700/TL-NR6500/TL-NR6300前面板(仅型号不同,以TL-NR6700为例展示),如图 1-2所示。

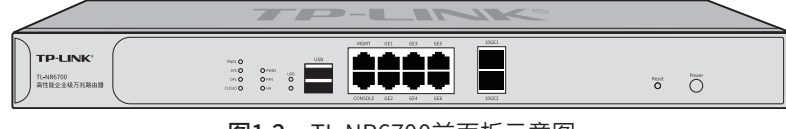

图1-2 TL-NR6700前面板示意图

TL-NR6100前面板,如图1-3所示。

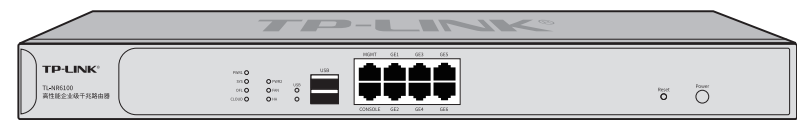

图1-3 TL-NR6100前面板示意图

#### 指示灯含义

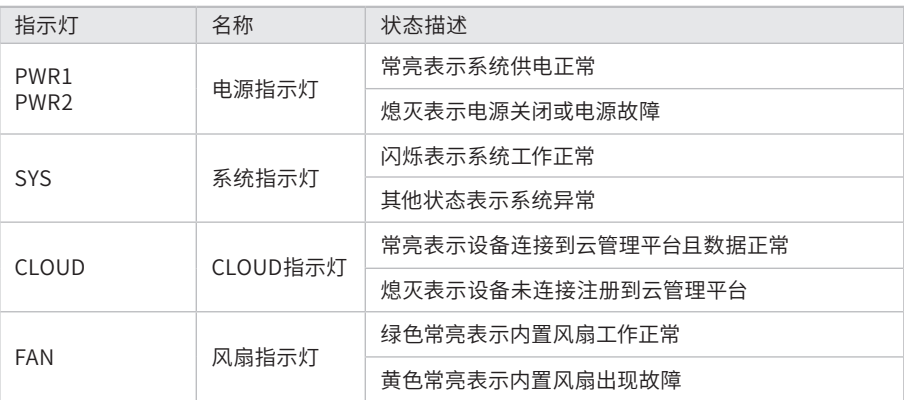

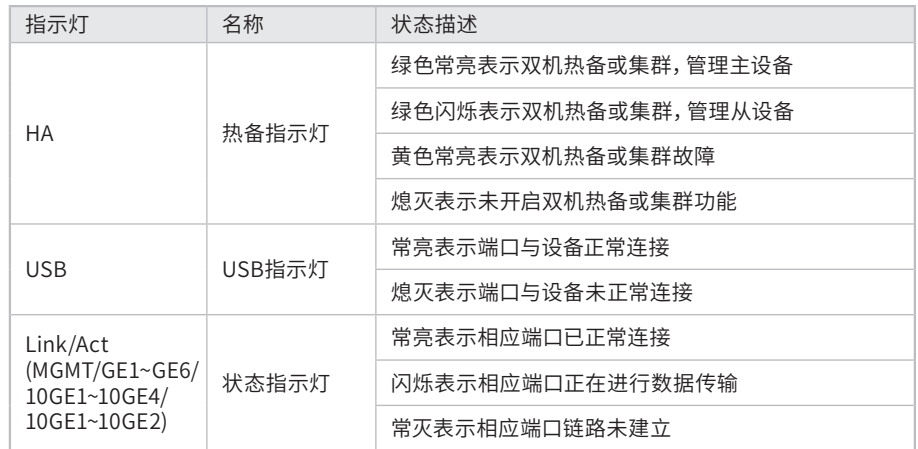

#### 表1-1 指示灯工作状态描述

### 接口说明

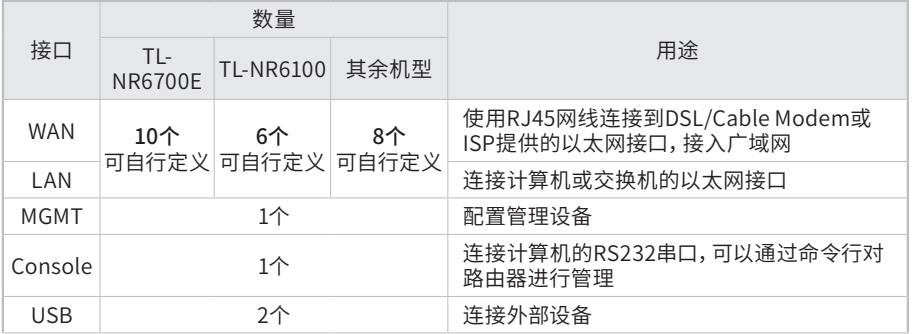

#### Reset键

复位键。在路由器通电的情况下,使用尖状物长按路由器的Reset按键,直至系统指示 灯快速闪烁时松开,路由器将自动恢复出厂设置并重启。恢复出厂设置后,默认管理 地址为http://192.168.1.1。

### ■ 后面板

TL-NR6700E/TL-NR6700/TL-NR6500/TL-NR6300/TL-NR6100后面板如图1-4所示。

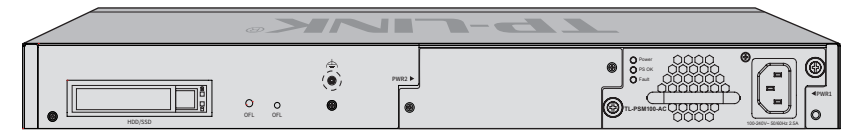

图1-4 TL-NR6700后面板示意图

#### HDD/SSD硬盘插槽

这是一个2.5寸硬盘接口。硬盘托架带有两个指示灯,告警指示灯位于上方,运行指示 灯位于下方,指示灯含义如下:

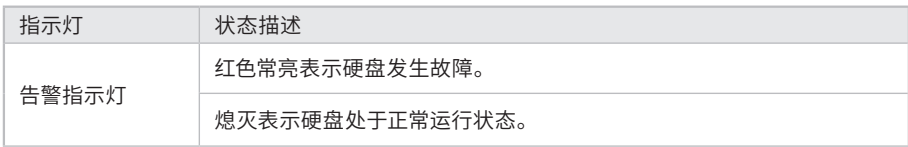

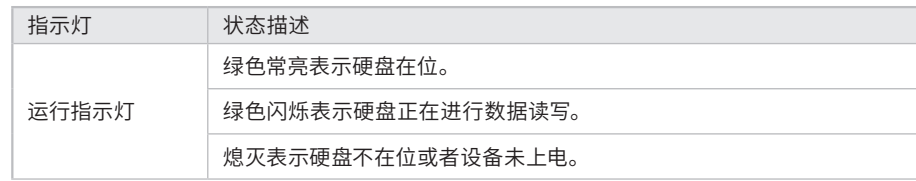

### 防雷接地柱

请使用黄绿双色外皮的铜芯导线接地,以防雷击。

#### 可插拔电源模块

路由器电源模块为可拆卸电源,出现故障时可购买我司同型号电源替换,其接入电源 需为100-240V~ 50/60Hz的交流电源。

TL-NR6700E/TL-NR6700/TL-NR6500/TL-NR6300/TL-NR6100不支持热插拔,不允许 在路由器连接了冗余电源的情况下安装和拆卸本电源模块。电源模块的安装和拆卸方 法请参考"3.6 电源模块的安装与拆卸"。

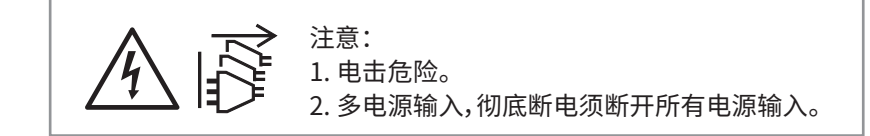

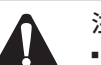

# 注意:

- 请使用原装电源线。
- 请通过电源线插头将产品连接到有接地连接的输出插座上。
- 电源线上的插头用作断开装置,插座应易于接近。
- 请远离水、火、潮湿或炎热的环境。
- 请不要试图拆卸、修理或修改设备。
- 产品规格标贴位于设备底部 。可扫描此处二维码查看产品相关安规符号释义。

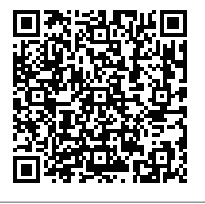

# 第2章 产品安装

### 2.1 物品清单

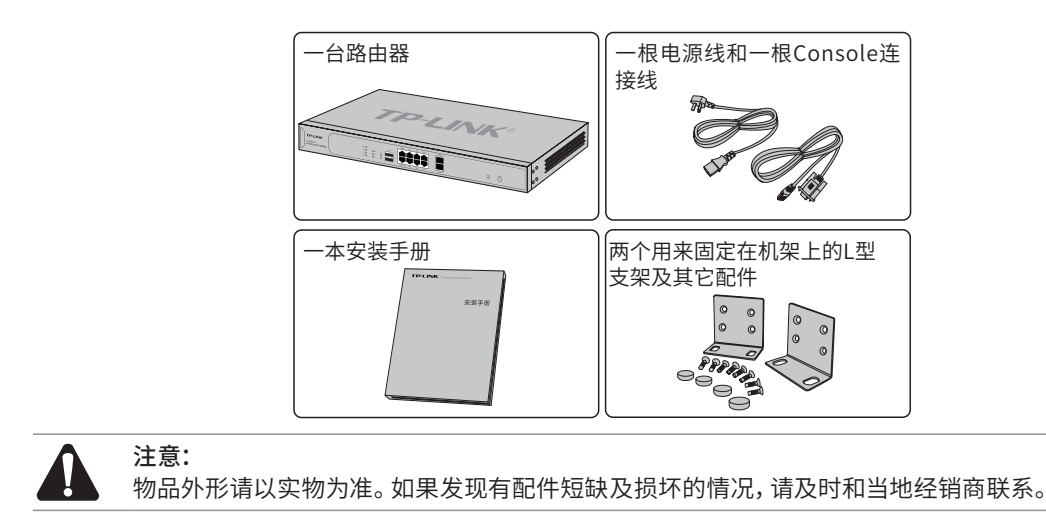

### 2.2 安装注意事项

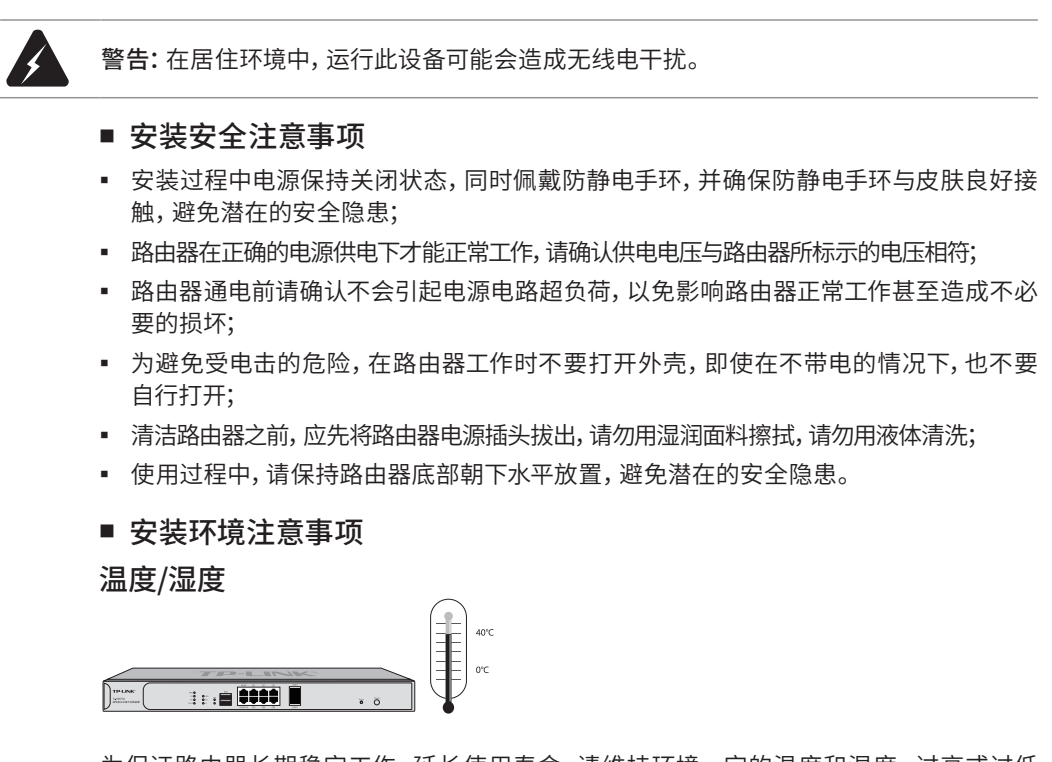

为保证路由器长期稳定工作,延长使用寿命,请维持环境一定的温度和湿度。过高或过低 的环境湿度易引起绝缘材料漏电、变形甚至金属部件锈蚀现象,温度过高会加速绝缘材料 的老化过程,严重影响设备使用寿命。该系列路由器的正常工作和存储温度/湿度如下表 2-1。

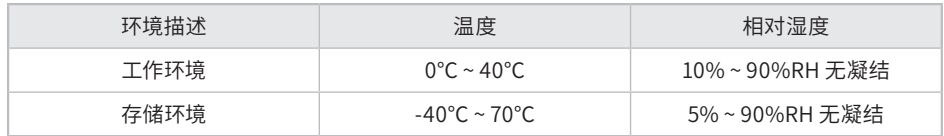

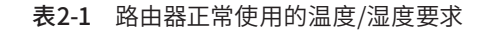

### 室内防尘

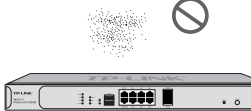

灰尘落在路由器表面会造成静电吸附,使金属接点接触不良。虽然设备本身在防静电方面 做了一定措施,但当静电超过一定强度时,仍会对内部电路板上的电子元器件造成致命的 破坏,为避免静电影响设备正常工作,请注意以下事项:

- 定期除尘,保持室内空气清洁;
- 确认设备接地良好,保证静电顺利转移。

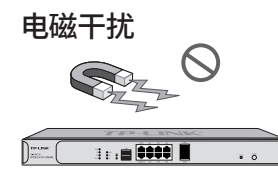

电磁干扰会以电容耦合、电感耦合、阻抗耦合等传导方式对设备内部的电容、电感等电子 元器件造成影响,为减少电磁干扰因素造成的不利影响,请注意以下事项:

- 供电系统采取必要抗电网干扰措施;
- 路由器应远离高频大功率、大电流设备,如无线发射台等;
- 必要时采取电磁屏蔽措施。

防雷需求

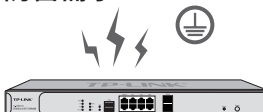

雷击发生时,在瞬间会产生强大电流,放电路径上空气会被瞬间加热至20000摄氏度,瞬间 大电流足以给电子设备造成致命的损害。为达到更好的防雷效果,请注意以下事项:

- 确认机架和设备接地端子都与大地保持良好接触;
- 确认电源插座与大地保持良好接触;
- 合理布线,避免内部感应雷;
- 室外布线时,建议使用信号防雷器。

说明:

详细防雷措施请参见《设备防雷安装手册》。

### 安装台

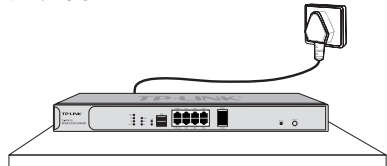

无论路由器安装在机架内或其他水平工作台上,请注意以下事项:

- 确认机架或工作台平稳、牢固,且能承受至少5.5Kg重量;
- 确认机架自身有良好的散热系统,或保持室内通风良好;
- 确认机架良好接地,电源插座与路由器距离不超过1.5米。

### 2.3 安装工具准备

- 十字螺丝刀
- 防静电手环
- 网线

### 2.4 产品安装

### ■ 安装在19英寸标准机架上

本系列路由器可以方便地安装到19英寸标准机架上,具体安装步骤如下:

- 1. 检查机架的接地与稳定性;
- 2. 将配件中的两个L型支架分别安装在路由器面板的两侧,并用配件中提供的螺钉固定, 如图2-1所示;

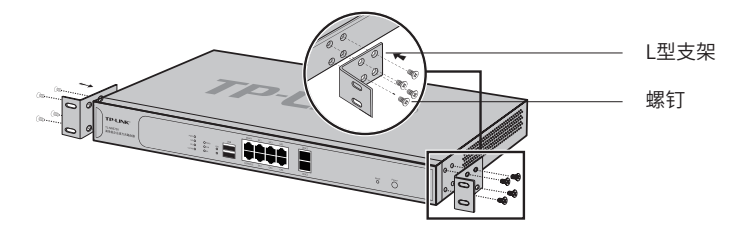

图2-1 支架安装示意图

- 3. 将路由器安放在机架内适当位置,由托架支撑;
- 4. 用螺钉将L型支架固定在机架两端固定的导槽上,确保路由器稳定、水平地安装在机架 上,如图2-2所示。

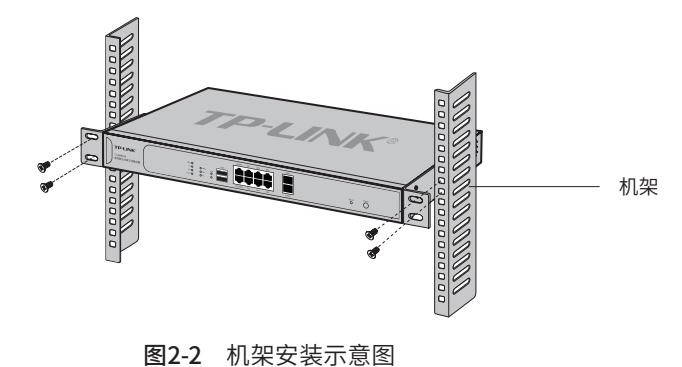

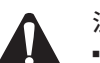

注意:

- 机架良好接地是设备防静电、防漏电、防雷、抗干扰的重要保障,因此请确保机架接地 线正确安装;
- 机架内安装设备一般由下至上,避免超负荷安装;
- 路由器表面避免摆放其他重物,以免发生意外;
- 确保散热和空气流通。

# ■ 安装在桌面上

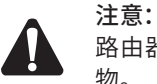

路由器机壳周围预留5~10cm空隙,确保散热和空气流通,路由器表面避免摆放其他重 物。

本系列路由器还可放置在平稳的桌面上。此种安装方式操作比较简单,具体安装步骤如 下:

- 1. 将路由器的底部朝上放置于足够大且稳定的桌面上;
- 2. 逐个揭去4个脚垫的胶面保护纸,分别黏贴在位于机壳底部四角的圆形凹槽中,如图2-3 所示;
- 3. 将路由器翻转过来,平稳地放在桌面上。

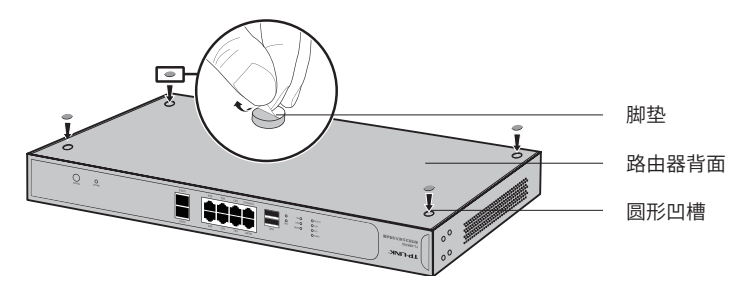

图2-3 桌面安装示意图

# 第3章 硬件连接

### 3.1 连接线缆

路由器出厂状态下不区分WAN/LAN,可先登录路由器(出厂状态路由器管理端口为 MGMT),根据实际需要配置端口属性,配置好后,将路由器的WAN口连接Internet,LAN 口连接局域网,便可组建自己的网络。

- 连接Internet
- 如果您采用光纤接入方式,请用网线将路由器的WAN口和光纤收发器相连;
- 如果您采用DSL/Cable Modem接入方式,请用网线将路由器的WAN口和Modem相连;
- 如果您采用以太网宽带接入方式,请用网线将路由器的WAN口与ISP提供的接口相连。
- 连接局域网

用一根网线连接路由器的LAN口和局域网中的集线器、交换机,也可以与计算机直接相 连,如图3-1所示。

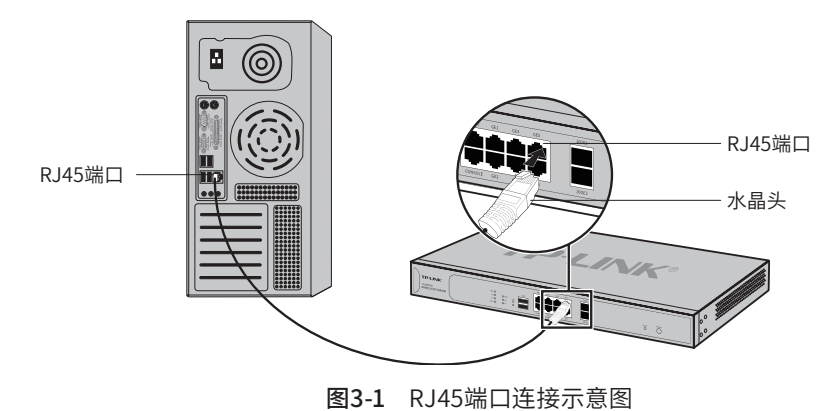

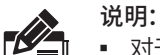

- 对于10Base-T以太网, 建议使用3类或以上UTP/STP线 (≤100米);
- 对于100Base-TX以太网,建议使用5类或以上UTP/STP线 (≤100米);
- 对于1000Base-T以太网, 建议使用超5类或以上UTP/STP线 (≤100米)。

### 3.2 连接SFP+端口

TL-NR6700E提供4个SFP+类型的万兆端口,TL-NR6700/TL-NR6500/TL-NR6300提供2 个SFP+类型的万兆端口,用于连接SFP+光纤模块,推荐选购TP-LINK万兆SFP+光模块。

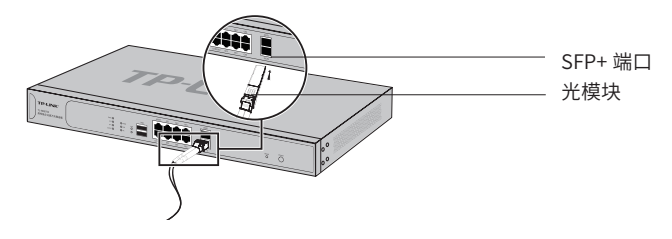

图3-2 SFP+端口连接示意图

# 3.3 连接Console端口

路由器提供1个Console端口。连接Console端口登录路由器,可以通过命令行管理路由 器。连线方式如图3-3所示。

- 1. 将Console连接线的RJ45端连入路由器;
- 2. 将Console连接线的另一端RS232 DB9公头连入计算机;

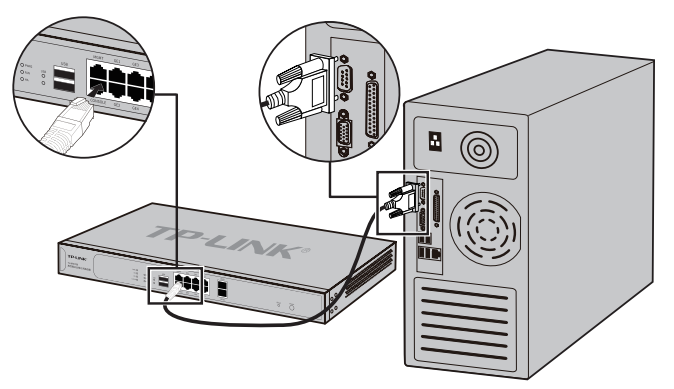

图3-3 Console端口连接示意图

3. 通过Console端口可以登录路由器,具体登录方法请参考《用户手册》。

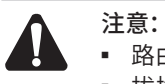

■ 路由器的Console端口是路由器前面板右边第一个端口;

- 拔插Console连接线时,应确保路由器处于断电状态;
- 不允许使用RJ45网线将路由器Console端口和其他接口相连。

### 3.4 连接电源线

路由器使用交流电源。

- 1. 检查选用电源与路由器标示的电源要求一致;
- 2. 路由器原装电源线连接路由器与电源插座,如图3-4所示。

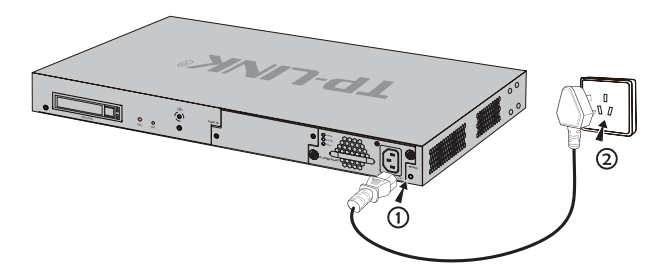

图3-4 电源线连接示意图

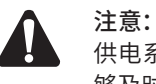

供电系统的电源要求与大地良好接触,确认设备供电电源开关的位置,以便在需要时,能 够及时切断供电电源。

### 3.5 电源模块的安装与拆卸

路由器由独立的电源模块供电,可按如下步骤安装和拆卸电源模块:

- 安装电源模块
- 1. 请佩戴防静电腕带,需确保防静电腕带与皮肤良好接触,并确认防静电腕带已经良好接 地。如果设备电源模块插槽上安装了保护面板,用十字螺丝刀按逆时针方向拧开保护面 板两侧的螺钉,取下保护面板,如下图所示。

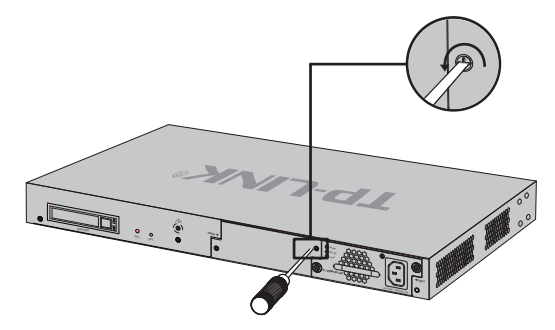

图3-5 移除保护面板示意图

2. 如下图所示,保证电源模块上下方向正确(插槽和电源模块有特殊的防呆设计,如果上 下倒置,安装过程将不能顺利进行),用一只手握住电源模块上的把手,另一只手托住电 源模块底部,将电源模块沿着插槽的导轨水平插入,直到电源模块完全进入插槽,与设 备齐平。

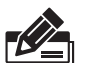

### 说明:

为避免损坏电源模块或路由器插槽中的连接器端子,插入电源模块时请不要用力过猛。若 电源模块在插入过程中遇到较大的阻力或者位置出现偏斜,请务必先拔出电源模块再重新 插入。

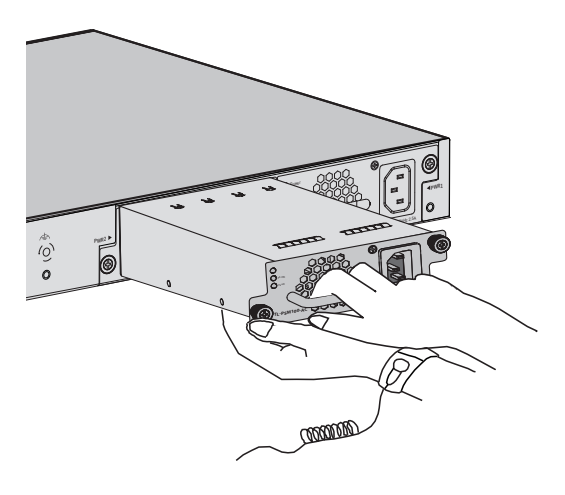

图3-6 安装电源模块示意图

3. 用十字螺丝刀按顺时针方向拧紧电源模块两侧的固定螺钉,使电源模块固定在路由器 机箱中,若发现螺钉不能拧紧,很可能是因为电源模块没有正确安装,请重新安装。

### ■ 拆卸电源模块

- 1. 请佩戴防静电腕带,需确保防静电腕带与皮肤良好接触,并确认防静电腕带已经良好接 地。
- 2. 断开电源线与电源模块及外置供电系统的连接。
- 3. 用十字螺丝刀沿着逆时针方向拧开电源模块左右两侧的固定螺钉,直至固定螺钉完全 与设备脱离。
- 4. 用一只手握住电源模块上的把手轻轻地将电源模块拉出来一部分,然后用另一只手托住 电源模块底部,将电源模块沿着插槽导轨缓慢地沿着水平方向拉出。
- 5. 将拆卸下来的电源模块放到防静电袋中,以更好地保护电源模块。
- 6. 若电源模块拆卸完成后无需安装新的电源模块,请及时装上保护面板,以防止灰尘进 入。

### 3.6 设备初始化

接通电源后路由器将自动进行初始化,此时指示灯会出现下列情况:

- PWR指示灯常亮表示电源连接正确,熄灭则表示供电异常;
- 除PWR指示灯之外的所有指示灯闪烁一下后熄灭,表示系统已经完成硬件检测;
- SYS指示灯正常情况下,上电几秒过后开始闪烁,表示初始化完成。

### 3.7 安装后检查

安装后请检查以下事项:

- 检查路由器周围是否有足够的散热空间,空气流通是否顺畅;
- 检查电源插座供电是否符合路由器规格;
- 检查电源、路由器、机架等设备都已正确接地;
- 检查路由器与其它网络设备是否连接正常。

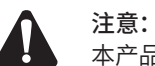

本产品专为通信运营商管理的机房使用设计,请按以上提示进行安装维护。

# 第4章 登录WEB管理系统

### 4.1 登录准备

- 1. 普通PC使用网线正确连接路由器的管理端口(出厂默认为端口MGMT)。
- 2. 设置 P C 本 地 连 接 I P 地 址 为 19 2. 16 8. 1. X, X 为 2 ~ 2 5 4 中 任 意 整 数 , 子 网 掩 码 为 255.255.255.0,默认网关为192.168.1.1,如图4-1所示。

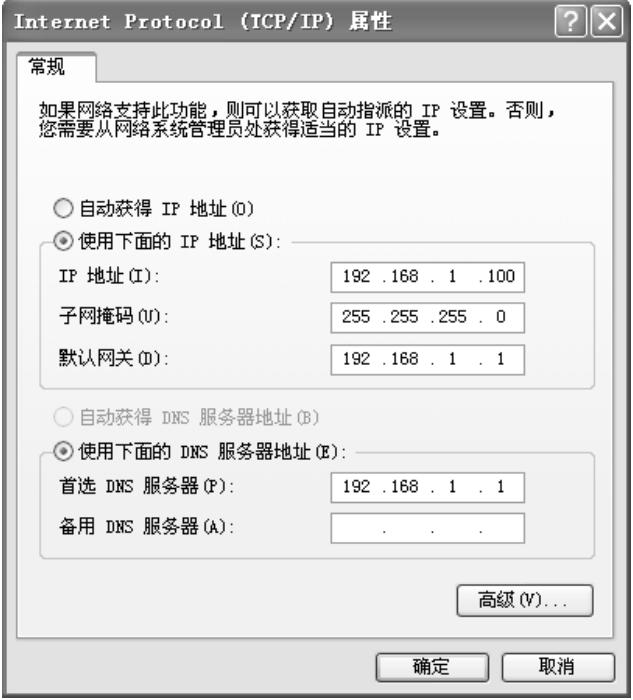

图4-1 本地连接

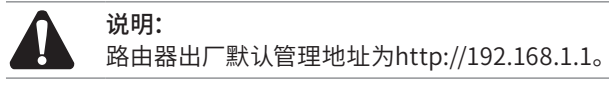

4.2登录操作 -

1. 打开IE浏览器,在地址栏中输入http://192.168.1.1,按Enter键。建议使用IE8.0以上版 本登录路由器进行操作。

地址(D) http://192.168.1.1/  $\overline{\phantom{a}}$ 

2. 首次登录时,请先设置用户名和管理员密码。管理页密码是进入设备管理页面的凭证, 确认提交前请牢记管理页账户和密码。

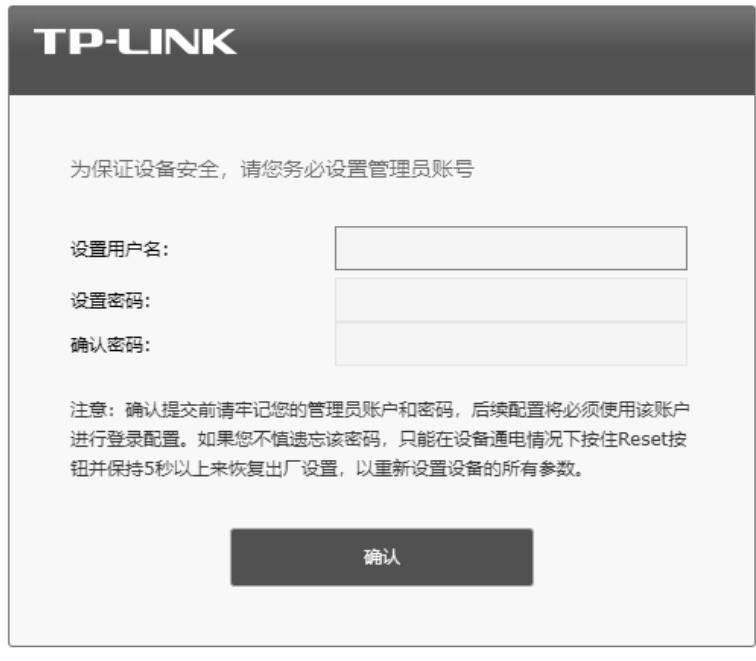

图4-2 用户登录

# 4.3 登录成功 一

经过上述步骤即可成功登录路由器管理界面,如图4-3所示。点击左上角的本公司的商标, 可以访问本公司主页(http://www.tp-link.com.cn);点击页面左侧的主菜单栏即可进行 相应功能的设置。

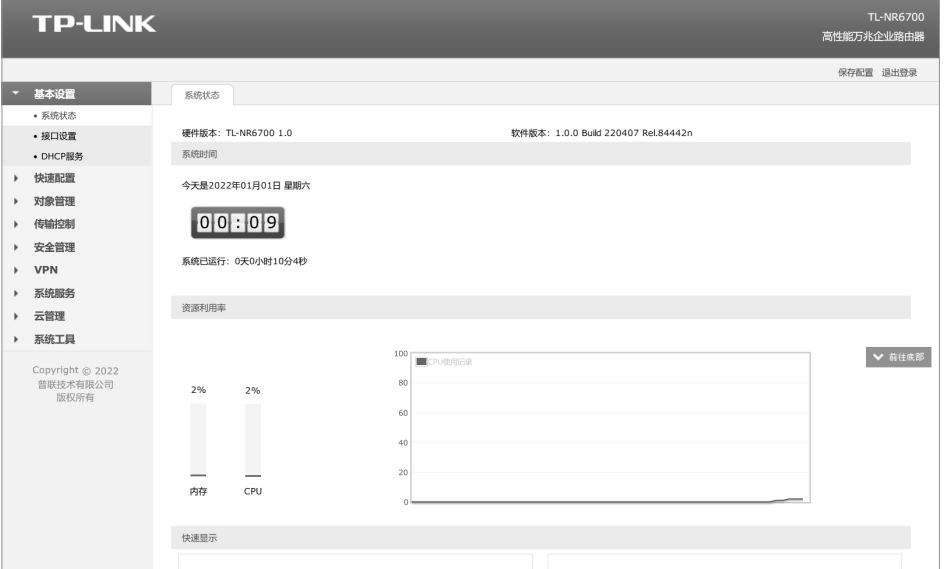

图4-3 路由器管理界面首页

# 附录A 常见故障处理

#### 问题1. 忘记路由器用户名和密码。

忘记用户名、密码时可以通过Reset键将路由器恢复至出厂配置。需要注意 的是:恢复出厂配置时路由器原有配置信息将丢失。

恢复出厂配置操作方法:在路由器通电的情况下,使用尖状物长按路由器 的Reset按键,直至系统指示灯快速闪烁时松开,路由器将自动恢复出厂设 置并重启。恢复出厂设置后,默认管理地址为http://192.168.1.1。

### 问题2. 电源指示灯显示不正常。

电源系统正常工作时,电源指示灯应保持常亮。若电源指示灯不亮,请进 行以下检查:

- 1. 路由器电源线是否连接正确,确保电源线插头已经完全插入路由器电源插座;
- 2. 供电电源与路由器所要求的电源是否匹配。
- 问题3. 无法登录路由器WEB管理界面。

请通过以下方面进行检查:

- 1. 观察指示灯的状态,检查相应端口线缆是否正常连接,同时确认端口没 有被禁用,可以换另外一个物理端口登录路由器;
- 2. 如果是通过本地计算机管理路由器,请确保本地计算机的IP地址与路由 器IP参数处于同一网段;
- 3. 通过Ping命令检查网络连接。通过"开始"- "运行"输入"cmd"命 令,点击"确定"后,可以打开命令窗口。输入ping 127.0.0.1检查计算 机的TCP/IP协议是否安装;输入ping 192.168.1.1(当前路由器LAN口/ 管理接口的IP地址)检查计算机与路由器的连接是否正常。
- 4. 如果确认物理连接正常,但还是无法管理,建议通过Console口管理路 由器,检查路由器VLAN 、管理IP、管理端口、以及访问策略等相关配 置信息。
- 问题4. 不能正常浏览管理界面。

请通过以下方面进行检查:

- 1. 页面显示异常,请升级或更换其他浏览器;
- 2. 窗口弹出被禁止,请降低浏览器安全设置等级。

# 附录B 产品保修卡

#### 尊敬的客户,您好!

承蒙惠顾TP-LINK产品,谨致谢意!为保障您的权益,请您在购机后仔细阅读以下内容:

#### 一、下列情况不属于免费维修范围,普联技术有限公司可提供有偿服务,敬请注意:

- 已经超出保换、保修期限;
- 未按使用说明书要求安装、使用、维护、保管导致的产品故障或损坏;
- 擅自涂改、撕毁产品条形码;
- 未经普联技术有限公司许可,擅自改动本身固有的设置文件或擅自拆机修理;
- 意外因素或人为行为导致产品损坏,如输入不合适电压、高温、进水、机械破坏、摔坏、产品严重氧化或生锈等;
- 客户发回返修途中由于运输、装卸所导致的损坏;
- 因不可抗拒力如地震、火灾、水灾、雷击等导致的产品故障或损坏;
- 其他非产品本身设计、技术、制造、质量等问题而导致的故障或损坏。

#### 二、技术支持和软件升级服务:

■ 在您送修产品之前,请致电我公司技术支持热线:400-8863-400,以确认产品故障。您也可以发送邮件至fae@tp-link.com. cn寻求技术支持。同时我们会在第一时间内将研发出的各产品驱 动程序、最新版本升级软件发布在我们的官方网站:www. tp-link.com.cn,方便您免费下载。

#### 三、TP-LINK 产品售后服务承诺:三年保修

■ 更多详细资料请查询TP-LINK官方网站

#### 特别说明:

- 外置电源保换期为1年,电池保换期为6个月,鼠标保换期为3个月。如因用户使用不当或意外因素,造成电源适配器或电池有 明显的硬物损伤、裂痕、断脚、严重变形,电源线破损、断线、裸芯等现象则不予保换,用户可另行购买。
- 保修保换仅限于主机,包装及各类连线、软件产品、技术资料等附件不在保修保换范围内。无线外置天线及光纤头元器件保 修期为3个月。
- 若产品购买后的15天内出现设备性能问题,且外观无划伤,可直接更换新产品。在免费保换期间,产品须经过普联技术有限公 司检测,确认故障后,将更换同一型号或与该产品性能相当的返修良 品,更换下来的瑕疵产品归普联技术有限公司所有;无故 障产品,将原样退回。
- 在我们的服务机构为您服务时,请您带好相应的发票和产品保修卡;如您不能出示以上证明,该产品的免费保修期将自其生 产日期开始计算。如产品为付费维修,同一性能问题将享受自修复之日起三个月止的免费保修期,请索取并保留好您的维修凭 证。
- 经普联技术有限公司保换、保修过的产品将享受原始承诺质保的剩余期限再加三个月的质保期。
- 返修产品的邮寄费用由发送方单向负责。
- 经销商向您作出的非普联技术有限公司保证的其它承诺,普联技术有限公司不承担任何责任。

# 附录C 有毒有害物质声明

![](_page_20_Picture_17.jpeg)

![](_page_23_Picture_0.jpeg)

![](_page_23_Picture_1.jpeg)

![](_page_23_Picture_2.jpeg)

公司地址:深圳市南山区深南路科技园工业厂房24栋南段1层、3-5层、28栋北段1-4层 公司网址:http://www.tp-link.com.cn 技术支持热线:400-8863-400 技术支持E-mail: smb@tp-link.com.cn 7103505868 REV2.0.1